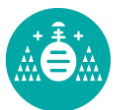

Universidad de Oviedo

# **INGENIERÍA ELECTRÓNICA Y AUTOMÁTICA**

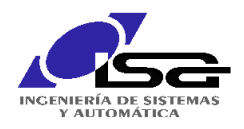

### 1. REDES DE COMUNICACIONES DE LA FMS-200.

En la FMS200 se han instalado dos redes de comunicación: Unitelway y Ethernet. En la actualidad solo suele estar operativa la segunda, conectándose la primera sólo en ocasiones para pruebas o prácticas de determinadas asignaturas. Además, el autómata TSX Premium cuenta con un enlace Modbus con uno de los PCs de la sala para la utilización de paquetes SCADA.

#### 1.1. Intercambios con los autómatas.

Para que el software PL7 se comunique con un autómata ha de existir un medio de conexión (cable de comunicación serie, bus de comunicaciones o red de comunicaciones) y el PC debe tener instalado un controlador de comunicaciones adecuado

El controlador (driver) de comunicaciones por defecto es el Unitelway, que permite la conexión con el autómata mediante un cable de comunicación serie entre un puerto de comunicaciones del PC (COM) y el conector de Terminal (TER) del autómata. En el PL7, bajo el menú "Autómata" habrá que configurar la "Dirección del autómata" de la manera indicada en la figura 1.1. También se puede usar ese controlador en el caso de que el autómata forme parte de una red Unitelway y el PC tenga acceso a ella a través de uno de los puertos de comunicación serie. El autómata se direcciona de forma similar a la figura 1.2 dependiendo de la estructura de direcciones que tenga la red.

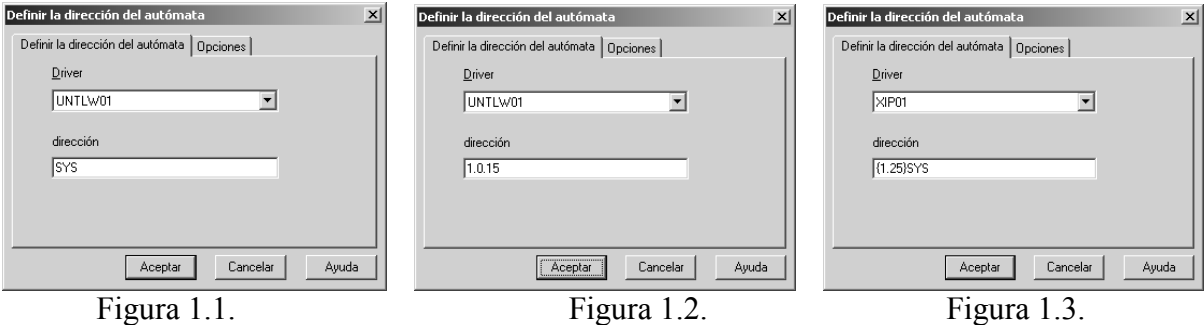

Si el autómata dispone de un módulo de comunicaciones Ethernet y el PC tiene instalado y configurado el controlador (driver) XIP, la dirección del autómata en este caso tiene el aspecto representado en la figura 1.3. En la configuración del controlador XIP se han de detallar las direcciones IP y X-Way de cada autómata con el que se va a trabajar como se muestra en el ejemplo de la figura 1.4. La figura 1.5 muestra el aspecto de la ventana del controlador XIP que debe permanecer activa (aunque sea minimizada) para que el software PL7 pueda utilizar el controlador para comunicarse con el autómata.

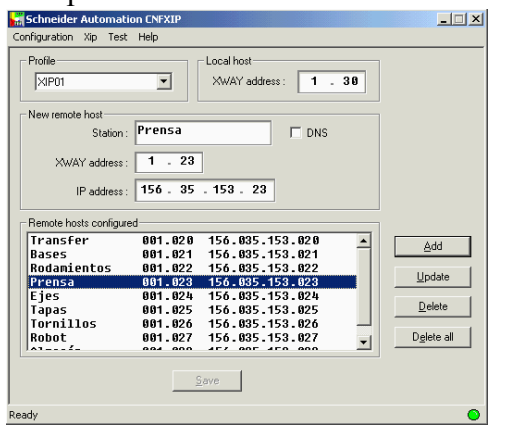

Figura 1.4. Configuración del driver XIP.

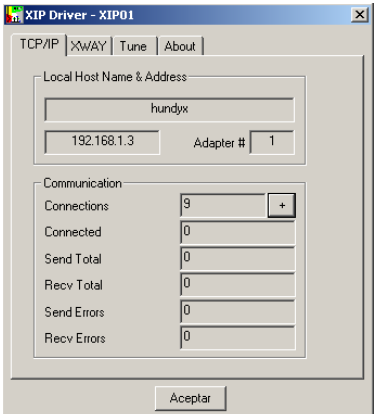

Figura 1.5. Ventana del driver XIP.

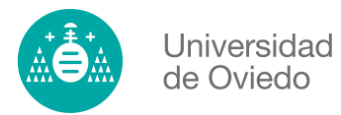

**INGENIERÍA ELECTRÓNICA Y AUTOMÁTICA** 

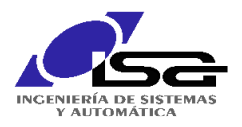

# 1.2 Bus Unitelway.

La siguiente figura representa las direcciones del bus Unitelway asignadas a cada una de las estaciones:

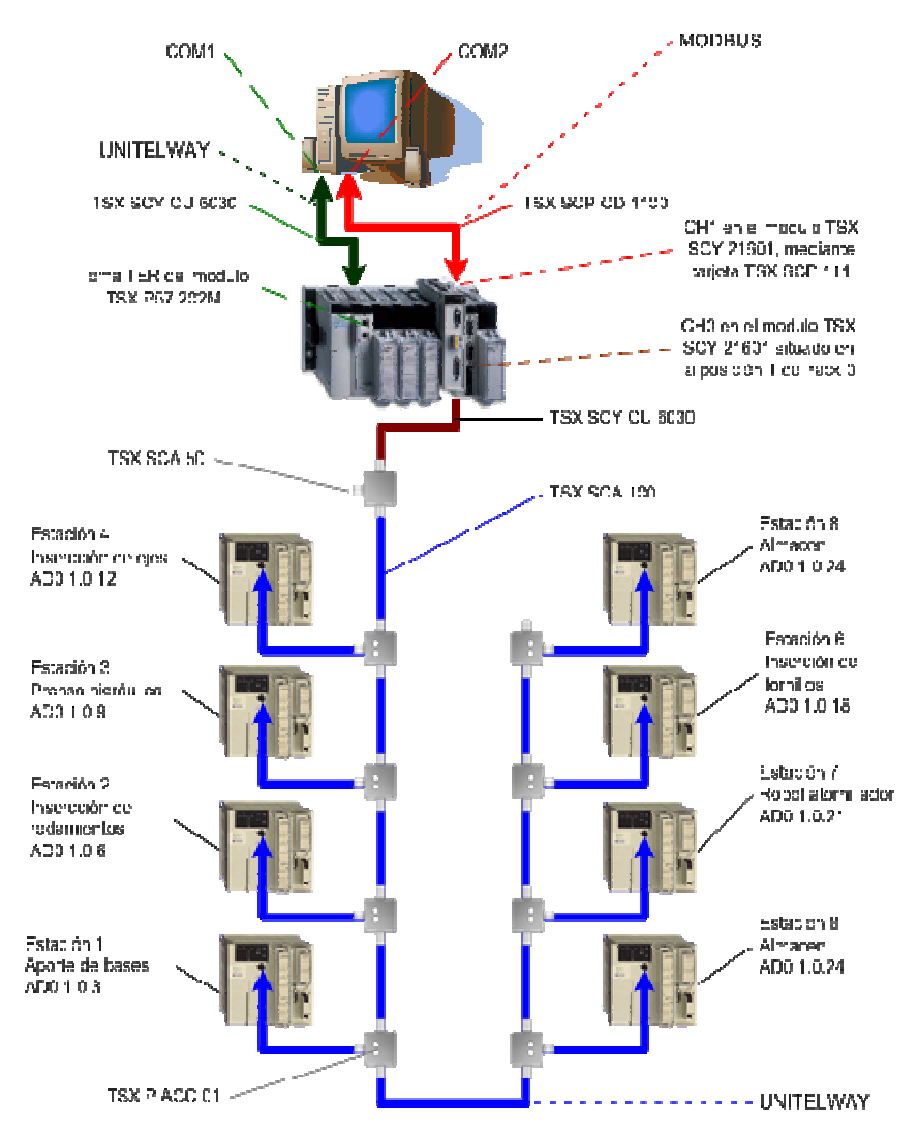

La construcción del bus Unitelway precisa de la incorporación de numerosos dispositivos: cajas de conexión (SCA 50), diferentes cables de conexión (SCY CU 6030, SCA 100, etc.). El autómata TSX Premium, que actúa como maestro del bus, se conecta mediante la via 0 del módulo SCY 21601 conectado en la posición 1 de su rack, mientras que los TSX Micro, los esclavos, se conectan a las cajas de conexión desde su conector TER.

La comunicación sobre este bus se establece normalmente desde el programa del maestro que mediante funciones READ VAR() y WRITE VAR() (cuyo uso se describe más adelante en el ejemplo de los paneles de automatismos) lee o escribe datos en los objetos de la memoria de los esclavos. Desde el programa de los PLCs esclavos se puede también realizar lecturas y escrituras de otros dispositivos (maestros o esclavos de la red), pero en este caso es necesario utilizar la función SEND REQ() (se describirá su uso en un ejemplo más adelante) que es más compleja de utilizar.

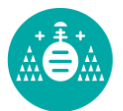

**INGENIERÍA ELECTRÓNICA Y AUTOMÁTICA** 

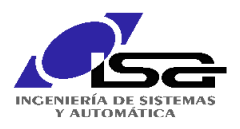

### 1.5 Bus Modbus

El segundo bus de campo presente en la célula FMS 200 es una red Modbus, representada tambien en la figura anterior, compuesta únicamente por dos equipos, un PC supervisor, y el autómata TSX Premium que gestiona la línea con una tarieta SCP 111 en el módulo SCY 21601.

Los mensajes Modbus son enviados a través de un enlace de comunicación asíncrona en serie RS 232. Modbus resulta idóneo para las arquitecturas Maestro/Esclavo y presenta ventajas sustanciales respecto al bus Unitelway en términos de estandarización, compatibilidad, extensibilidad, velocidad y flujo de datos. Su empleo se justificaba por las exigencias del software SCADA instalado en el PC supervisor.

El bus se compone de una estación Maestra y de varias estaciones Esclavas. La estación Maestra es la única que suele tomar la iniciativa de intercambio, usando las funciones READ VAR() y WRITE VAR() como en el caso anteriór, mientras que las Esclavas no pueden comunicarse directamente y lo hacen a través del maestro con la función SEND REQ(). Existen dos mecanismos de intercambio:

- Pregunta/Respuesta: la Maestra transmite preguntas a una Esclava determinada, que a su vez transmite una respuesta a la Maestra.
- Difusión: la Maestra transmite un mensaje a todas las estaciones Esclavas del bus, que ejecutan la orden sin transmitir ninguna respuesta.

Lo conexión Modbus presente en la célula FMS 200 consta de un equipo maestro, el PC y un único esclavo, el autómata Premium maestro de la red UNITELWAY.

#### 1.4 Red Ethenet.

La principal ventaja de la red Ethernet para los PLCs TSX es que incorpora el servicio IO Scanning, mediante el cual, el maestro de la red realiza cíclicamente imágenes de zonas de la memoria de los esclavos en el maestro y viceversa, sin la necesidad de llamar a ninguna función desde el programa de los autómatas. Una tarjeta ETY 510 en el rack del TSX Premiun permite la configuración y realización de este servicio. Los TSX Micro precisan de un puente ETZ 410, conectado a su conector TER para poder unirse a la red Ethernet. Este puente no les permite ser maestros del servicio IO Scanning

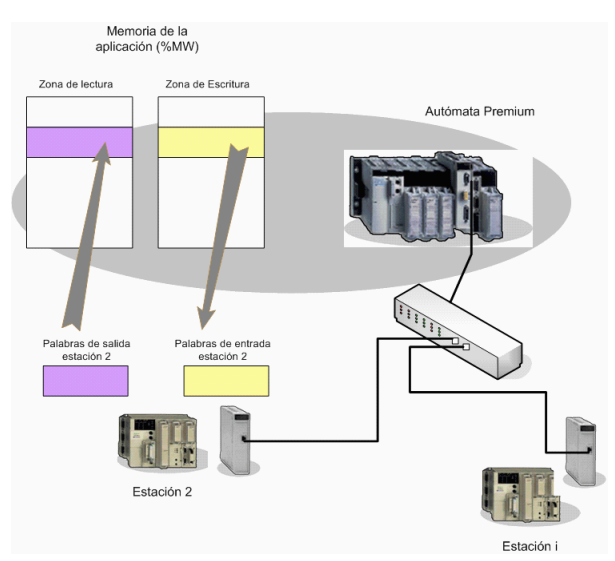

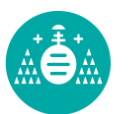

# **INGENIERÍA ELECTRÓNICA Y AUTOMÁTICA**

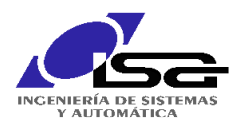

La siguiente figura representa las direcciones asignadas a cada una de las estaciones para las distintas conexiones a través de la red Ethernet:

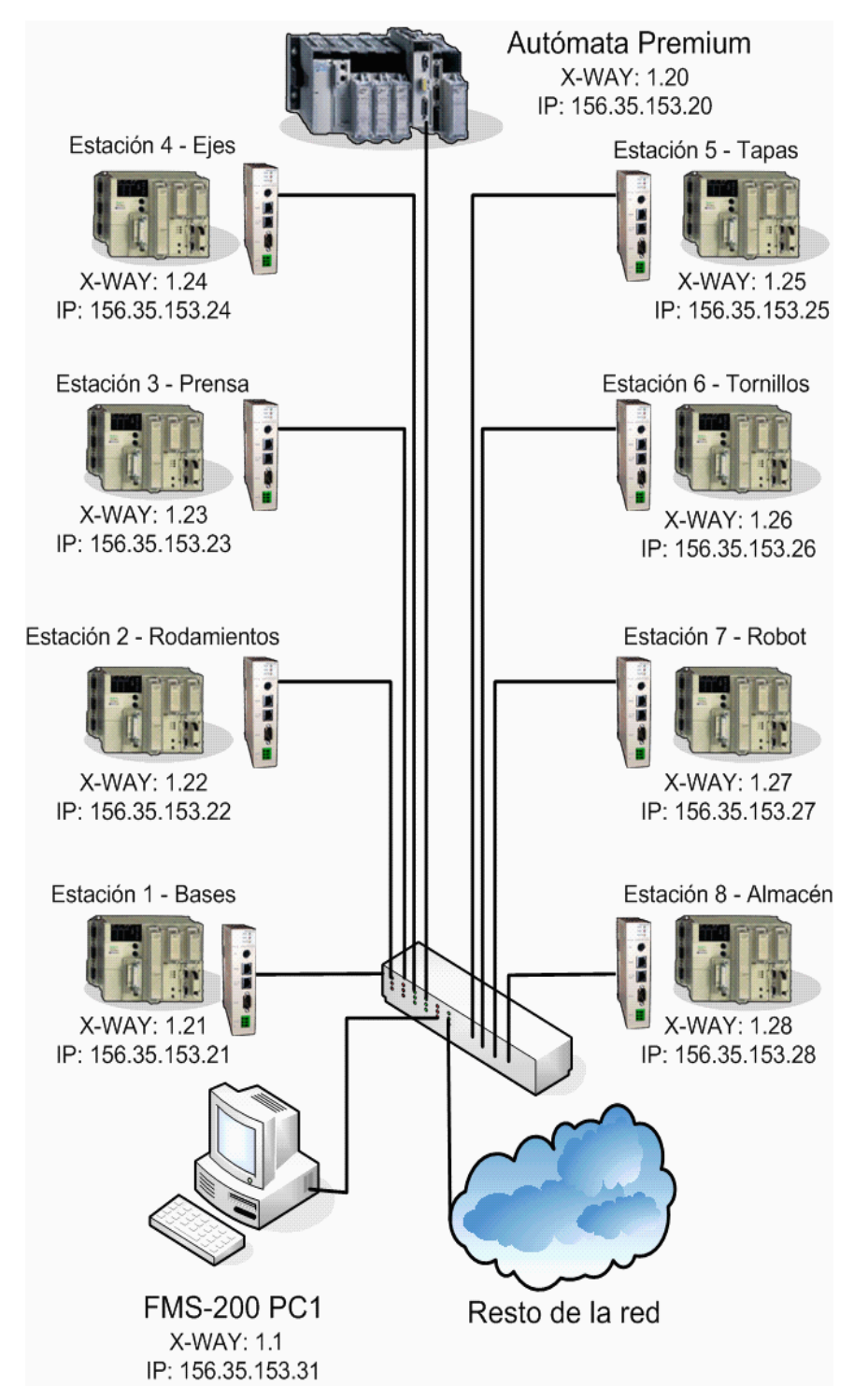

Además del servicio IO Scanning, se pueden usar las funciones READ VAR(), WRITE VAR() y SEND REO(), en las mismas condiciones de la red Unitelway, es decir, los esclavos TSX Micro sólo pueden hacer uso de la función SEND REQ(), tal como se describe en el ejemplo siguiente.

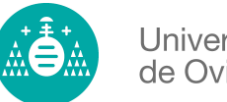

**INGENIERÍA ELECTRÓNICA Y AUTOMÁTICA** 

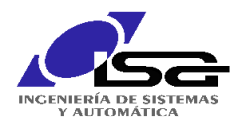

### 2. BUS ASI DEL PANEL DOMÓTICO

El panel domótico cuenta con un bus ASI que permite comunicar los dispositivos sensores y actuadores con el PLC a través de dos módulos de entradas y salidas conectados al mencionado bus. El PLC cuenta con un módulo SAZ 10 para poder gestionar, como maestro, el bus ASI.

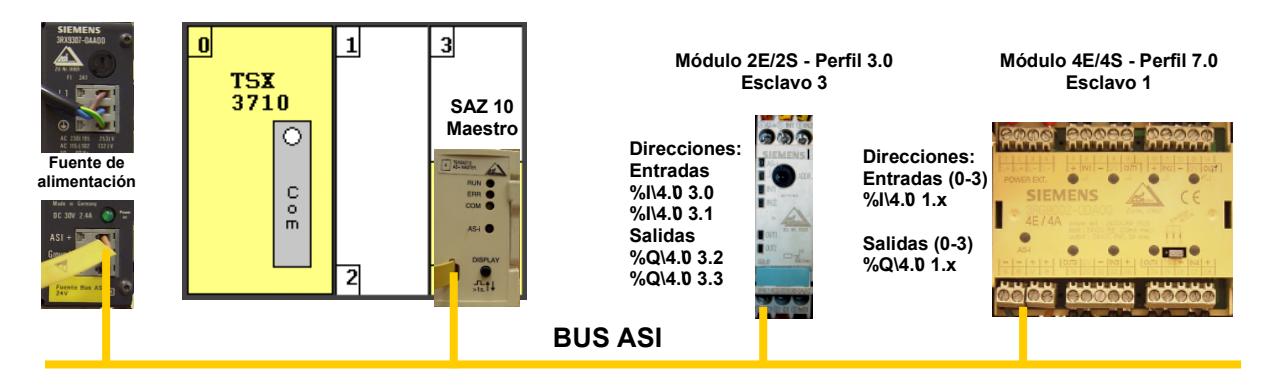

La siguiente figura muestra la configuración del autómata del panel domótico, que incluye la configuración del módulo de comunicación AS-i y de los dos módulos de periferia conectados con las direcciones 1 (perfil 7.0) y 3 (perfil 3.0).

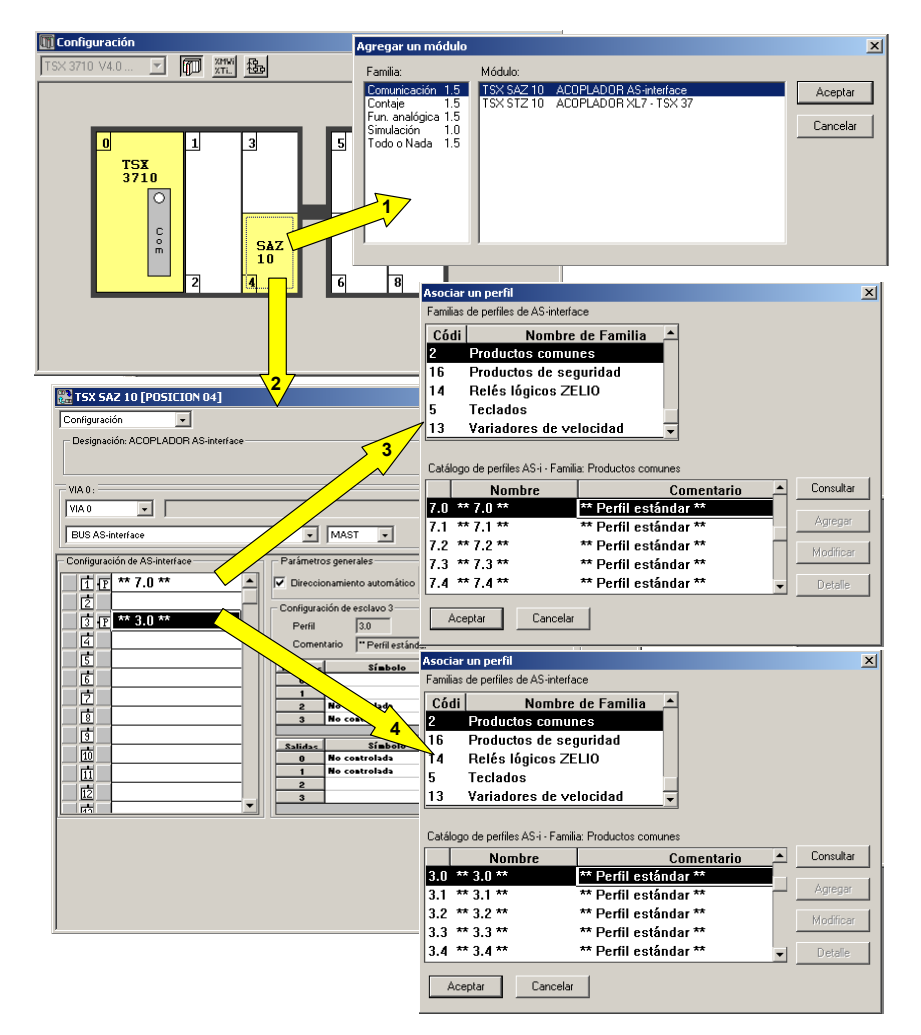

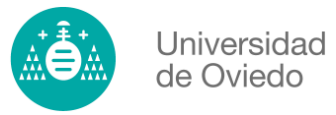

# **INGENIERÍA ELECTRÓNICA Y AUTOMÁTICA**

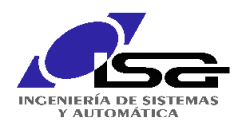

## 3. RED DE LA PLANTA DE LOS DEPÓSITOS

El módulo ioControl de la planta de los depósitos está conectado directamente a la red Ethernet del edificio, soporta el protocolo TCP/IP y tiene asignada la dirección IP 156.35.152.190. Esto permite monitorizarla y controlarla mediante el programa de monitorización ejecutado en un PC conectado a Internet en cualquier punto del mundo. Las siguientes figuras muestran la estructura de la red y el ejemplo de pantalla de monitorización utilizado en las prácticas.

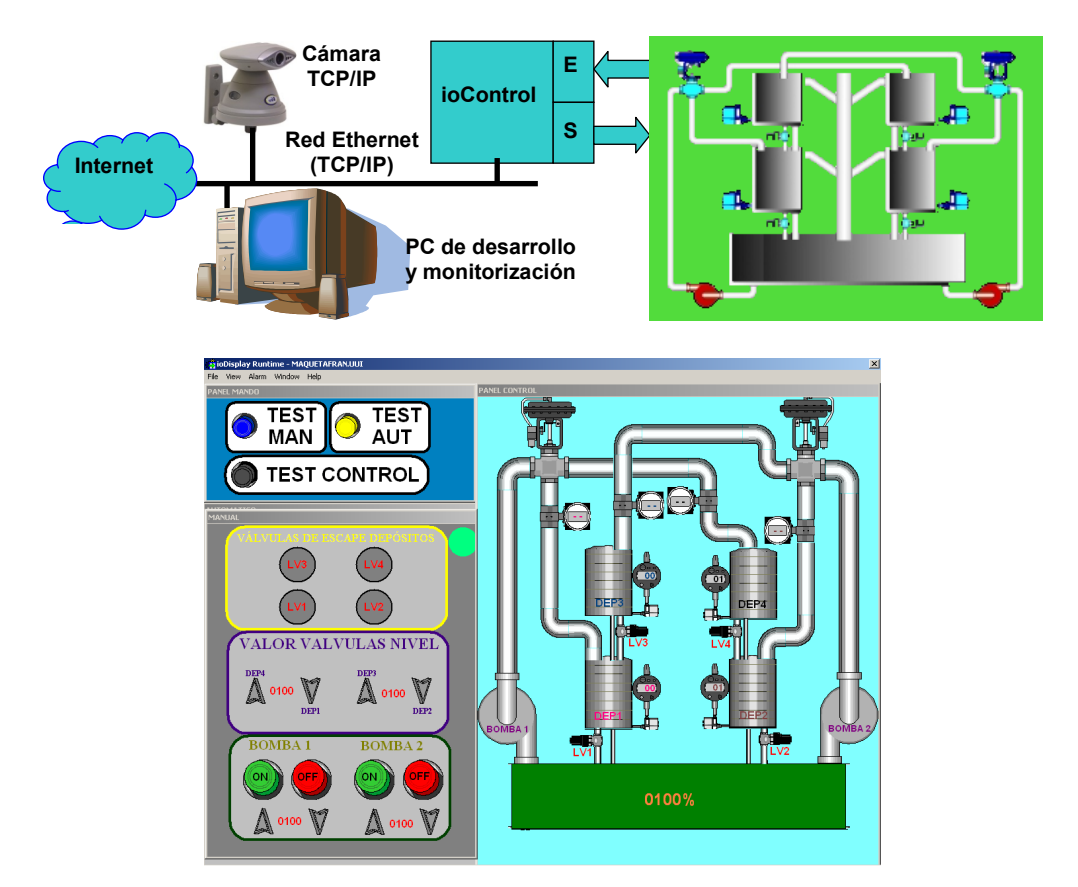

Como curiosidad, la planta también puede ser monitorizada a través de una cámara IP instalada en el laboratorio accediendo a ella a través de un navegador Web con la dirección 156, 35, 152, 187, el nombre de usuario "depositos" y la contraseña "maqueta":

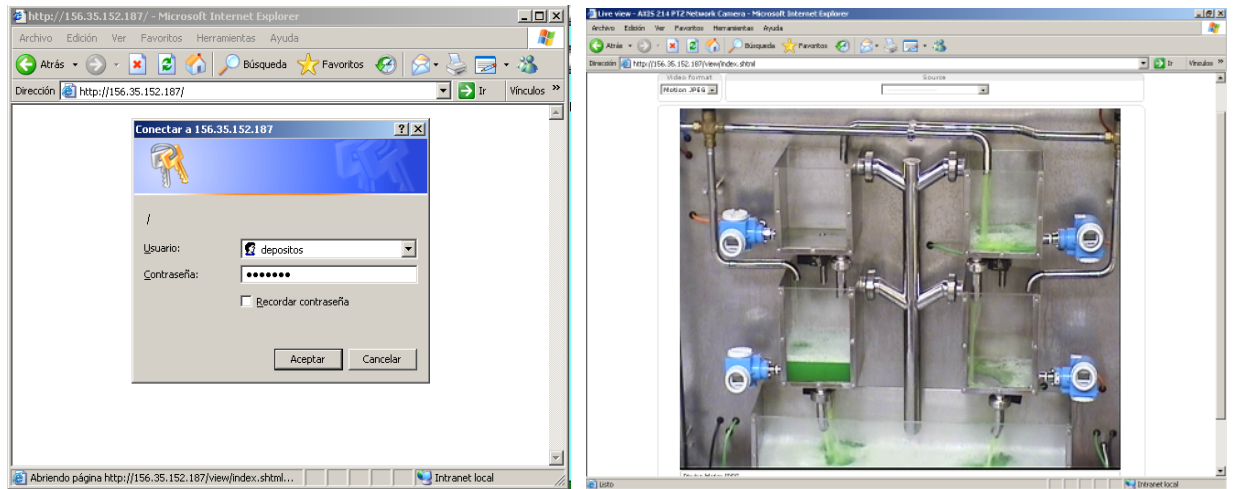